# MODELIRANJE TURBULENCIJE U PRIZMATIČNOM KANALU PRIMENOM SOFTVERA IRIC 2.3

MEHANIKA FLUIDA – NAPREDNI KURS

DOKTORSKE STUDIJE 2015/2016

MILOŠ MILAŠINOVIĆ 907/15 BEOGRAD 2016.

### SADRŽAJ

- Opis i cilj zadatka
- Metodologija
	- Kreiranje mreže
	- Postavljanje prepreka u tok
	- Zadavanje ulaznih podataka i turbulencije kao uzvodnog graničnog uslova
- Rezultati
- Zaključak

#### OPIS ZADATKA

• Prizmatičan kanal, dužina 2,5 m, širina 0,1 m

• Na početku se sa nizvodne strane crpi 4 l/s, a upumpava sa uzvodne strane

• Na 2 m nalazi se prepreka u vidu zida sa rupama

• Podesiti otvore na zidu tako da se dobija stabilno ustaljeno tečenje

• Posmatraju se brzine u tački A

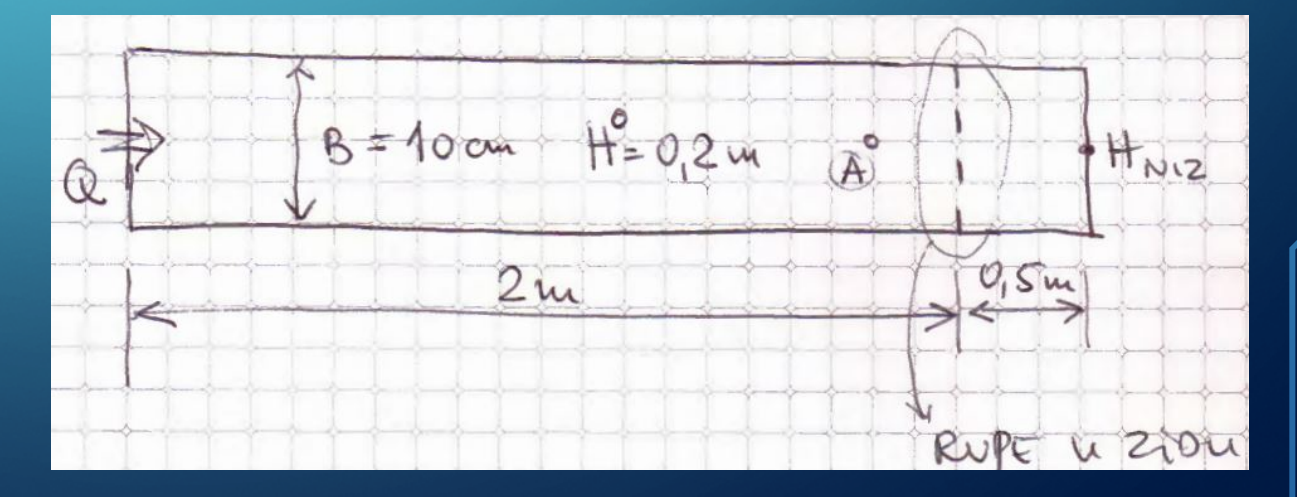

#### CILJ ZADATKA

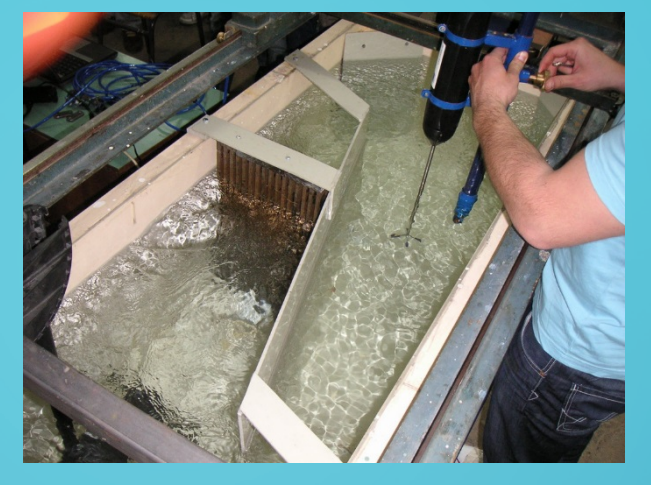

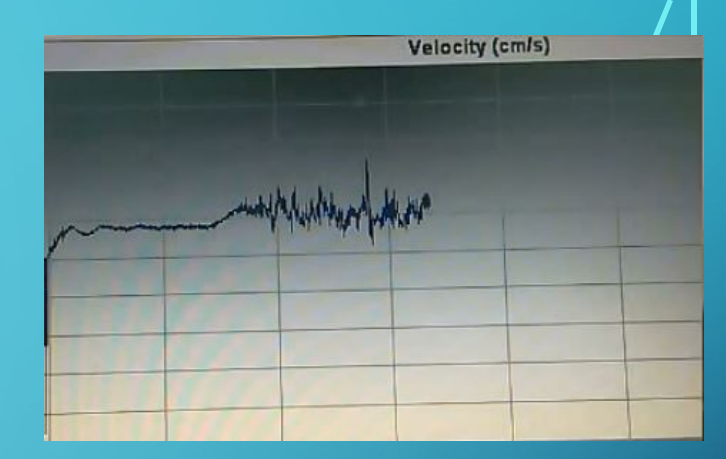

- Predstaciti tečenje u laboratorijskom bazenu preko CFD modela
- Posmatrane brzine u tački A, ono što bi pokazivala sonda u kanalu
- $\bullet$  U kanalu "generator" tečenja je motor od čamca, tj. elisa
- Značajna turbulencija na uzvodnom delu kanala
- Zadati poremećaj na uzvodnom delu u CFD modelu
	- Zadavanjem turbulencije kao graničnog uslova
	- Postavljanjem prepreka na uzvodnom kraju

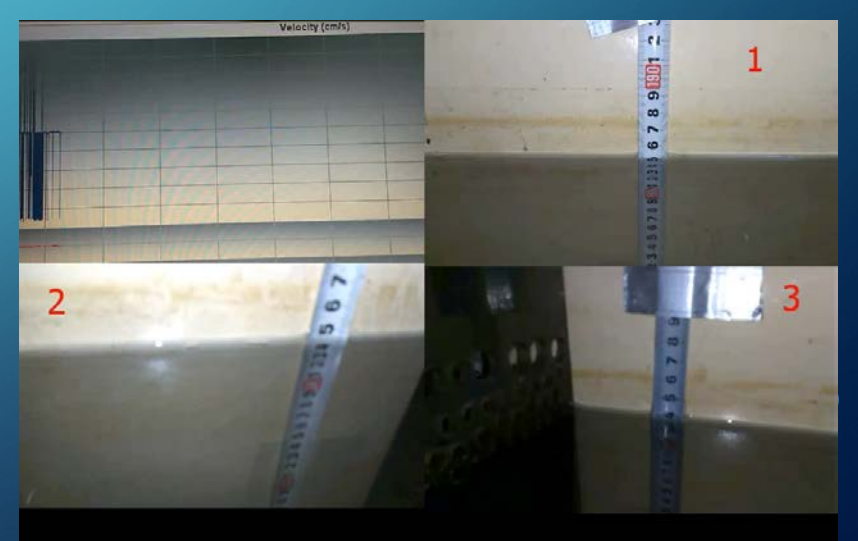

#### METODOLOGIJA – KREIRANJE MREŽE

• Kanal 2,5x0,1 m, sa 10 slojeva po visini

• Mreža 100x10x10 ćelija: ∆x= 2,5 cm, ∆y= 1 cm

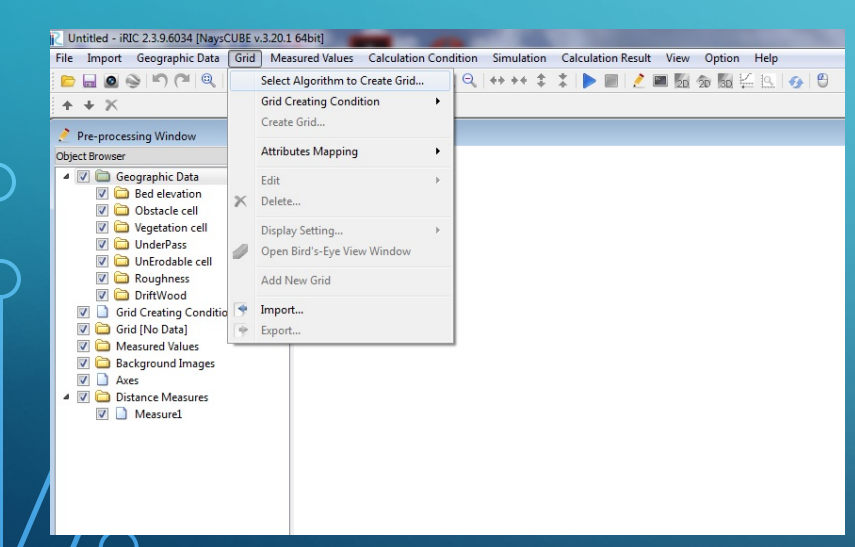

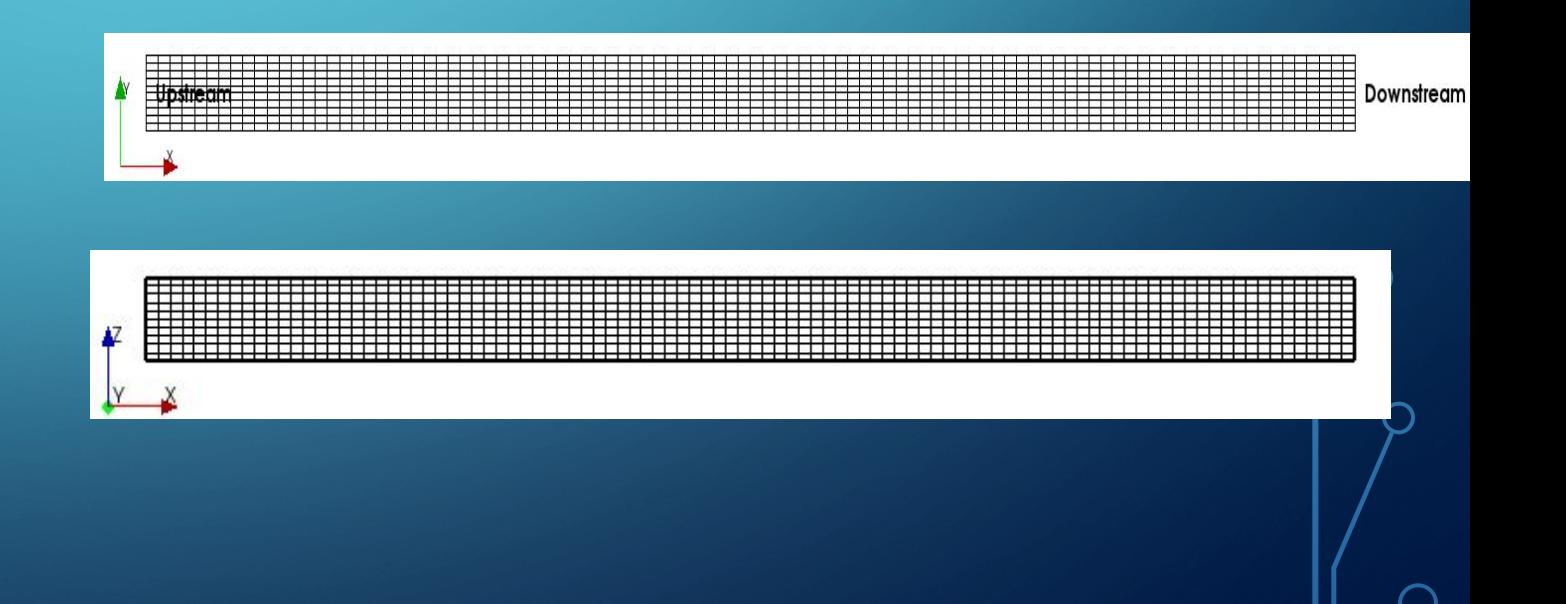

#### METODOLOGIJA – KREIRANJE MREŽE

• Kanal 2,5x0,1 m, sa 10 slojeva po visini

• Mreža 100x10x10 ćelija: ∆x= 2,5 cm, ∆y= 1 cm

| Untitled - iRIC 2.3.9<br>File Import Geog                                                                                                    | Select Grid Creating Algorithm                                                                                                    | P<br>×                                                                                                    |
|----------------------------------------------------------------------------------------------------|----------------------------------------------------------------------------------------------------|----------------------------------------------------------------------------------------------------|
| $\frac{1}{2}$ $\frac{1}{2}$<br>$\bullet$                                                                                                    | Algorithm:                                                                                                    | Description:                                                                                                    |
| $+ + x$<br>Pre-processing W<br>Object Browser<br>J Geograph<br>D Bed e<br>D Obsta<br><b>V</b> C Veget<br><b>V</b> C Under<br><b>V</b> C UnErd<br><b>Z</b> C Rougl<br>DriftV<br><b>Grid Creat</b><br>n<br>$\overline{v}$<br>Grid [No I<br>▭<br>$\overline{\mathbf{v}}$<br>Measured<br>$\overline{\mathbf{v}}$<br>Backgrou<br>$\overline{\mathsf{v}}$<br>$\overline{v}$<br>Axes<br>n<br>$\sqrt{2}$<br>Distance<br>Meast<br>$\overline{\mathbf{v}}$ | Create grid from polygonal line and width<br>Create grid from from river survey data<br>Create grid by dividing rectangular region<br>Create grid by dividing rectangular region (Longitud<br>Create compound channel grid<br>Cartesian Grid for NaysEddy x64<br>Multifunction Grid Genarator<br>Simple Grid Generator<br>m<br>∢ | First, please define polygonal line, by mouse-clicking. The<br>polygonal line is used as the center line of the grid. Then, you<br>define the width, division number of grid in I direction and J<br>direction. |
|                                                                                                    |                                                                                                    | OK<br>Cancel                                                                                                    |
|                                                                                                    |                                                                                                    |                                                                                                    |

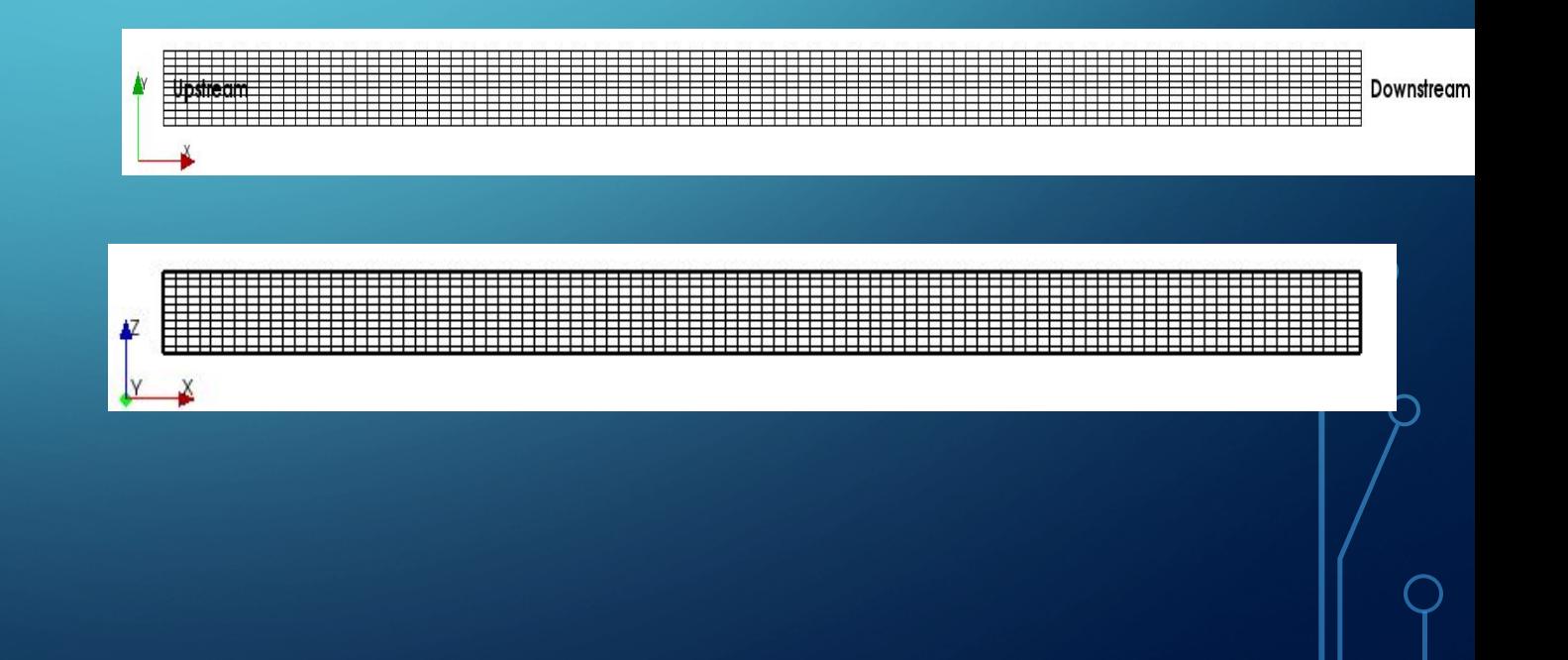

#### METODOLOGIJA – KREIRANJE MREŽE

- Kanal 2,5x0,1 m, sa 10 slojeva po visini
- Mreža 100x10x10 ćelija: ∆x= 2,5 cm, ∆y= 1 cm

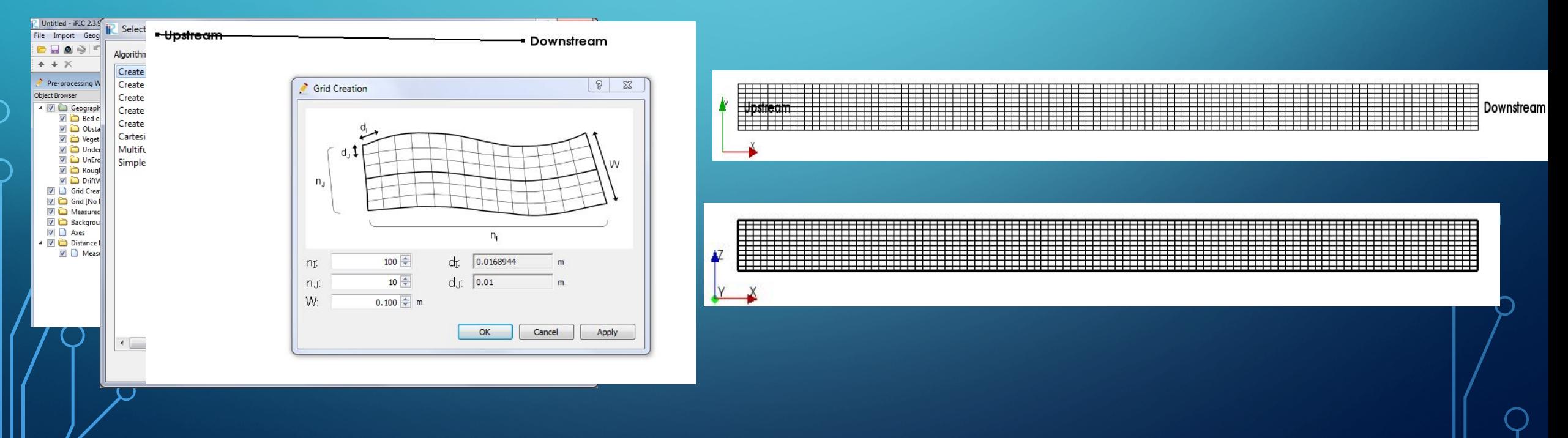

#### METODOLOGIJA – POSTAVLJANJE PREPREKA

- Potrebno je postaviti zid sa rupama u YZ ravni kao prepreku na kojoj se ostvaruje lokalni gubitak (obstacle)
- Problem: iRIC ne pruža mogućnost postavljanja otvora u zidu na nekoj visini, već svi otvori moraju ići od dna
- Promena prepreke: postavljaju se stubići kao prepreka na kojoj se ostvaruje lokalni gubitak

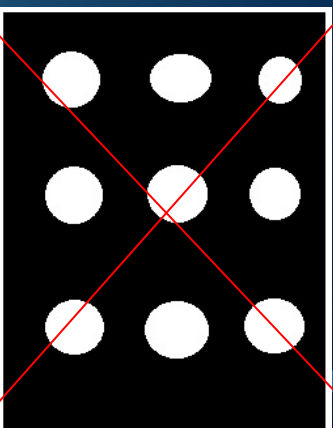

#### METODOLOGIJA – REALIZOVANA PREPREKA

• Postavljanje prepreka vrši se preko opcije Obstacle cell

**·** Bira se ćelija u XY ravni i visina prepreke u Z pravcu

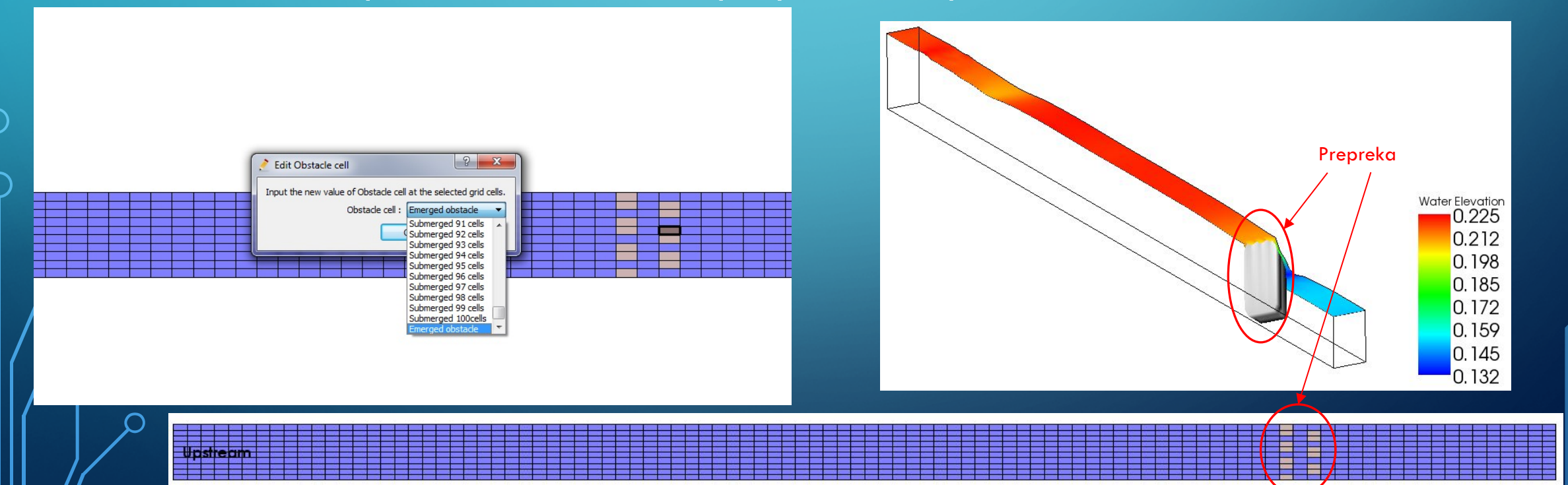

- Broj slojeva = 10
- $Q = 4 \frac{1}{s}$
- $n = 0,012$  m<sup>-1/3</sup>s
- $\Delta t = 0,001 s$
- $H_{niz} = 0,15$  m
- Stepen turbulencije na ulazu (inlet disturbance)

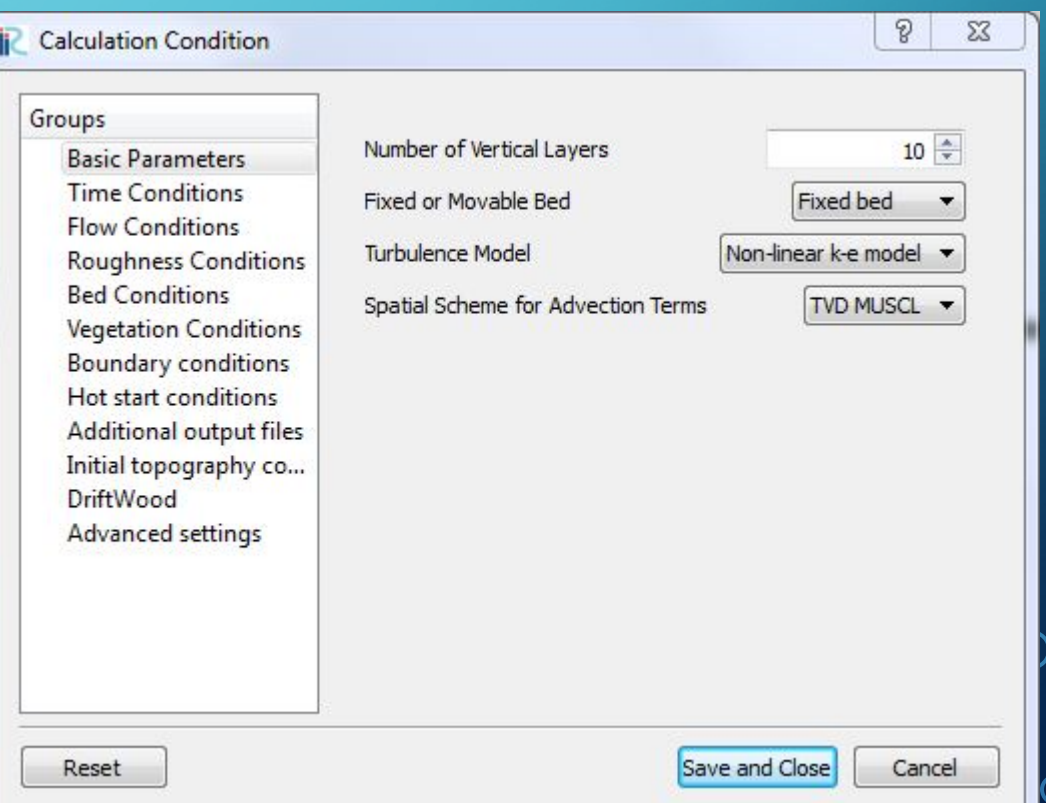

- Broj slojeva = 10
- $Q = 4 \frac{1}{s}$
- $n = 0.012 \text{ m}^{1/3} \text{s}$
- $\Delta t = 0,001 s$
- $H_{niz} = 0,15$  m
- Stepen turbulencije na ulazu (inlet disturbance)

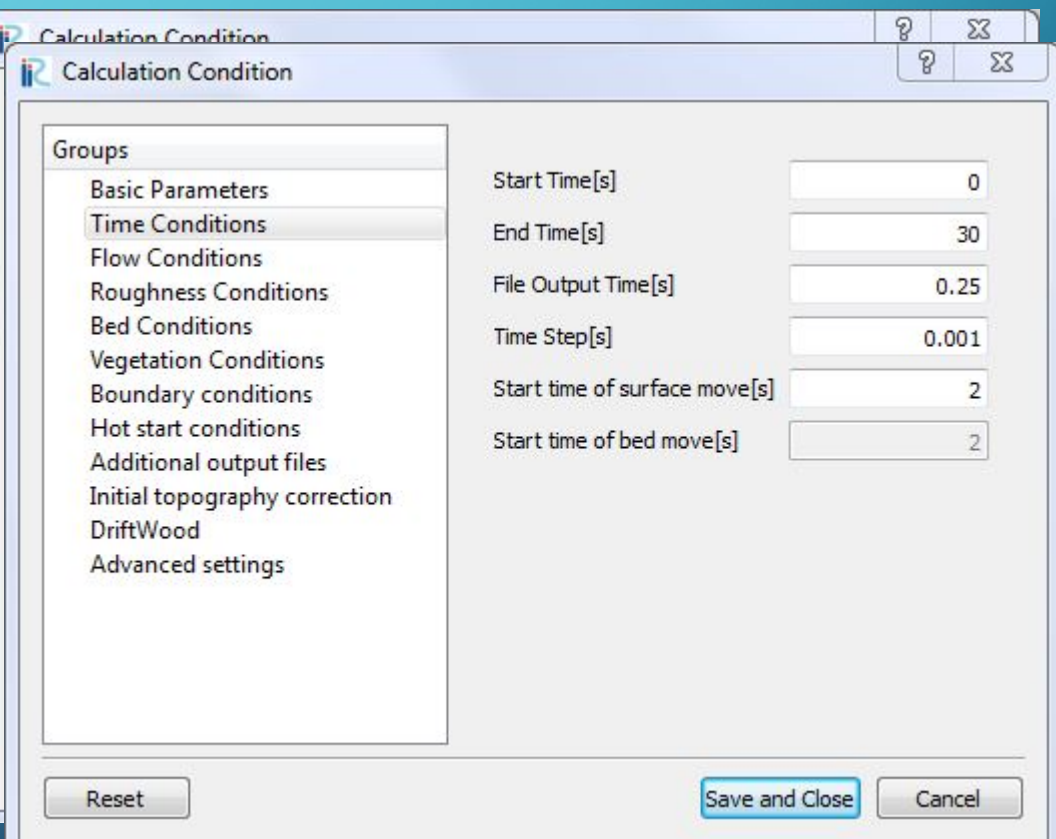

- Broj slojeva = 10
- $Q = 4 \frac{1}{s}$
- $n = 0,012$  m<sup>-1/3</sup>s
- $\Delta t = 0,001 s$
- $H_{niz} = 0,15$  m
- Stepen turbulencije na ulazu (inlet disturbance)

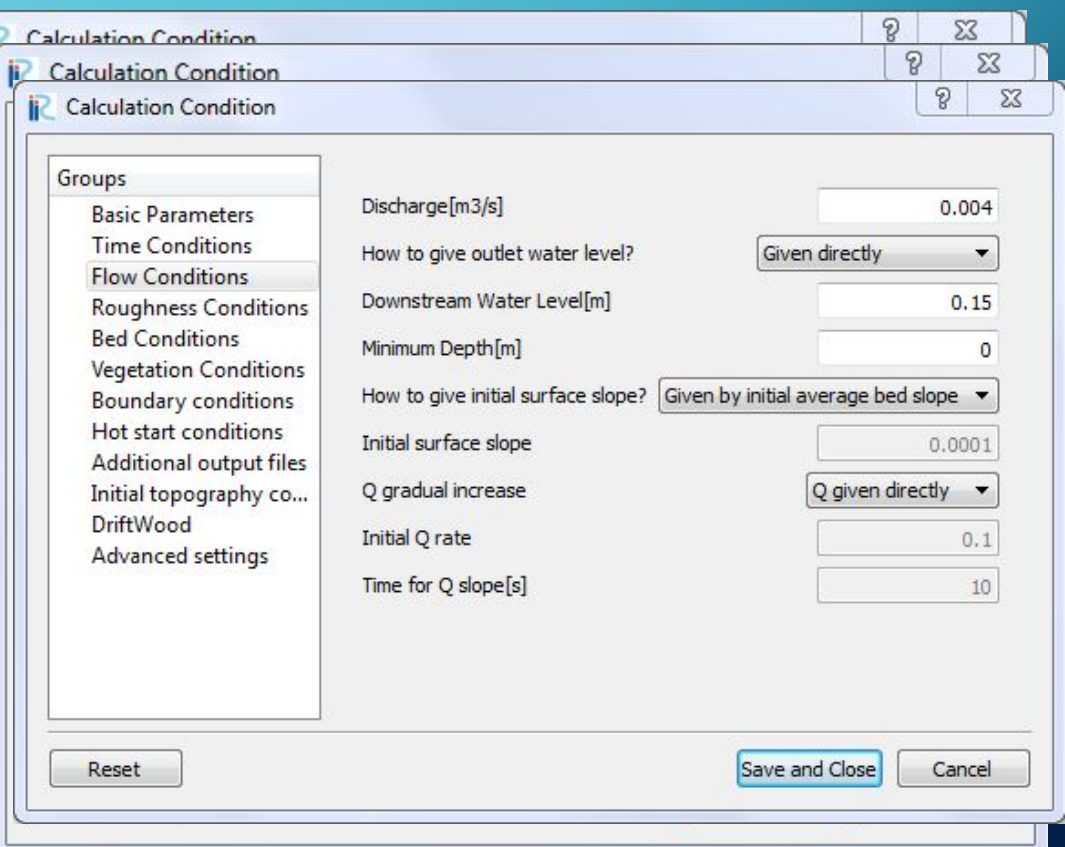

- Broj slojeva = 10
- $Q = 4 \frac{1}{s}$
- $n = 0,012$  m<sup>-1/3</sup>s
- $\Delta t = 0,001 s$
- $H_{niz} = 0,15$  m
- Stepen turbulencije na ulazu (inlet disturbance)

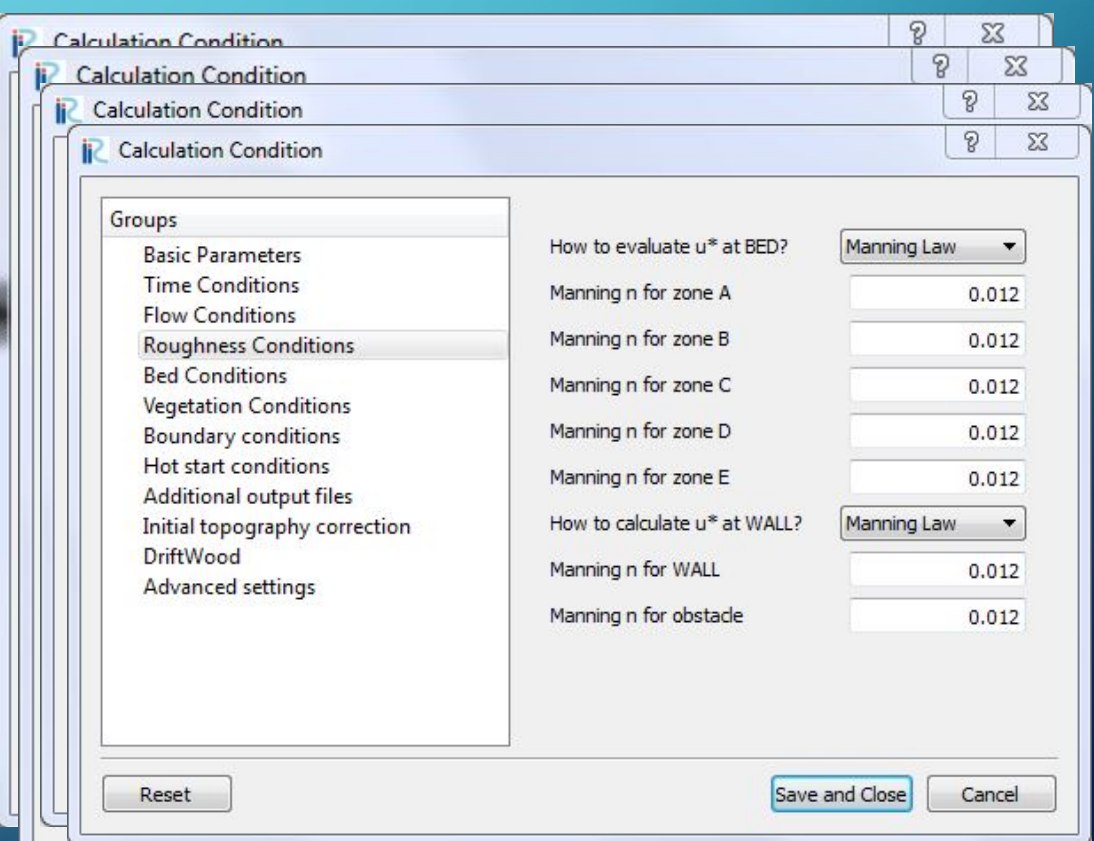

- Broj slojeva = 10
- $Q = 4 \frac{1}{s}$
- $n = 0,012$  m<sup>-1/3</sup>s
- $\Delta t = 0,001 s$
- $H_{niz} = 0,15$  m
- Stepen turbulencije na ulazu (inlet disturbance)

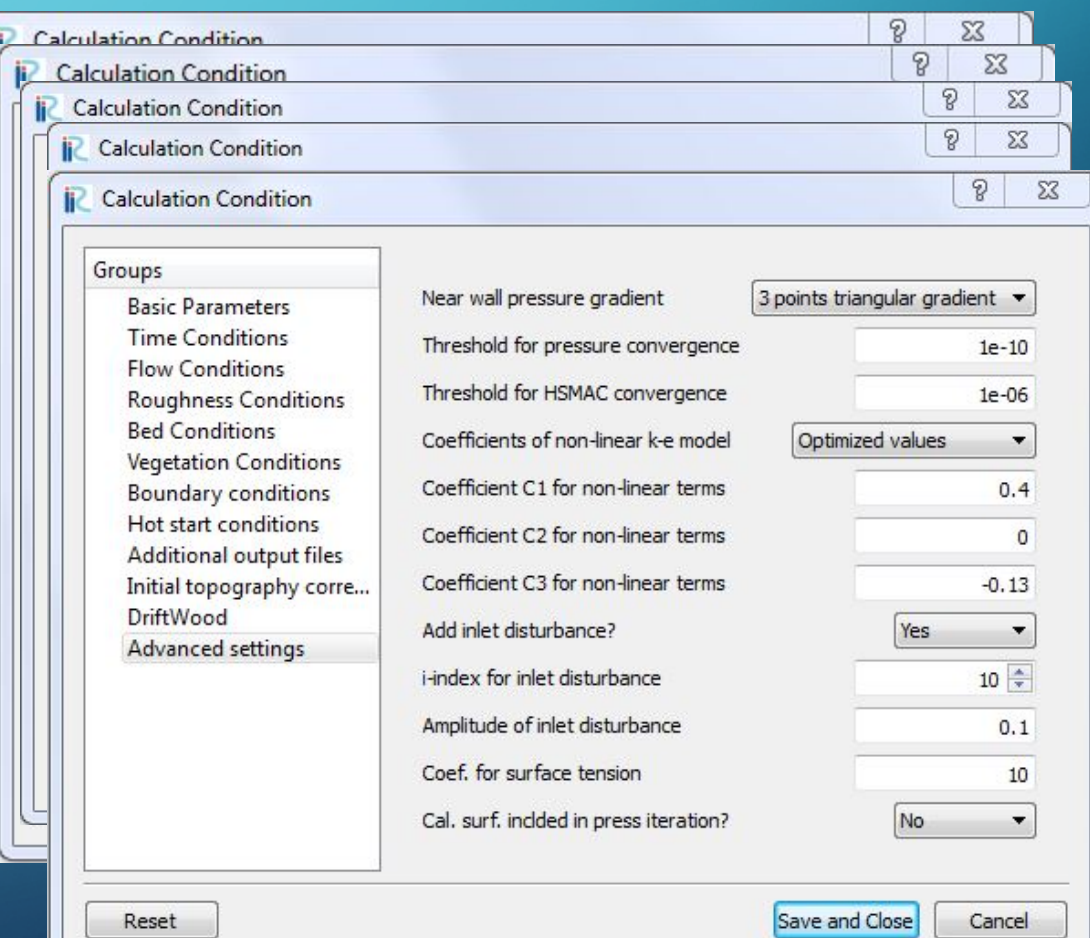

#### REZULTATI

- Posmatra se promena srednje brzine po dubini na 175 cm od uzvodnog kraja na sredini kanala
- Raličiti granični uslovi u vidu turbulencije

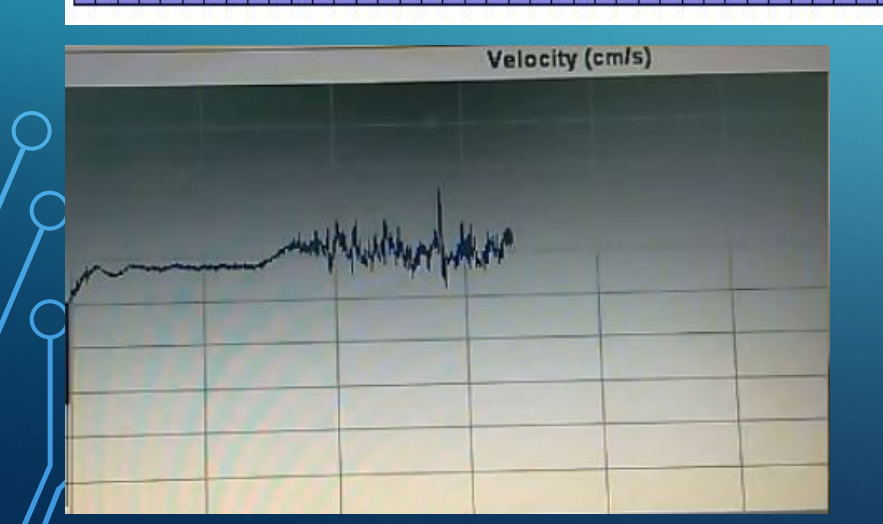

Vertikala u kojoj se posmatraju srednje brzine po dubini ("Tačka" A)

Down

Snimljene brzine u laboratorijskom kanalu

# mark / which popular

Velocity (cm/s)

#### REZULTATI

 $\bigcap$ 

 $\bigcirc$ 

 $\overline{\bigcap}$ 

#### • Bez pojačane turbulencije

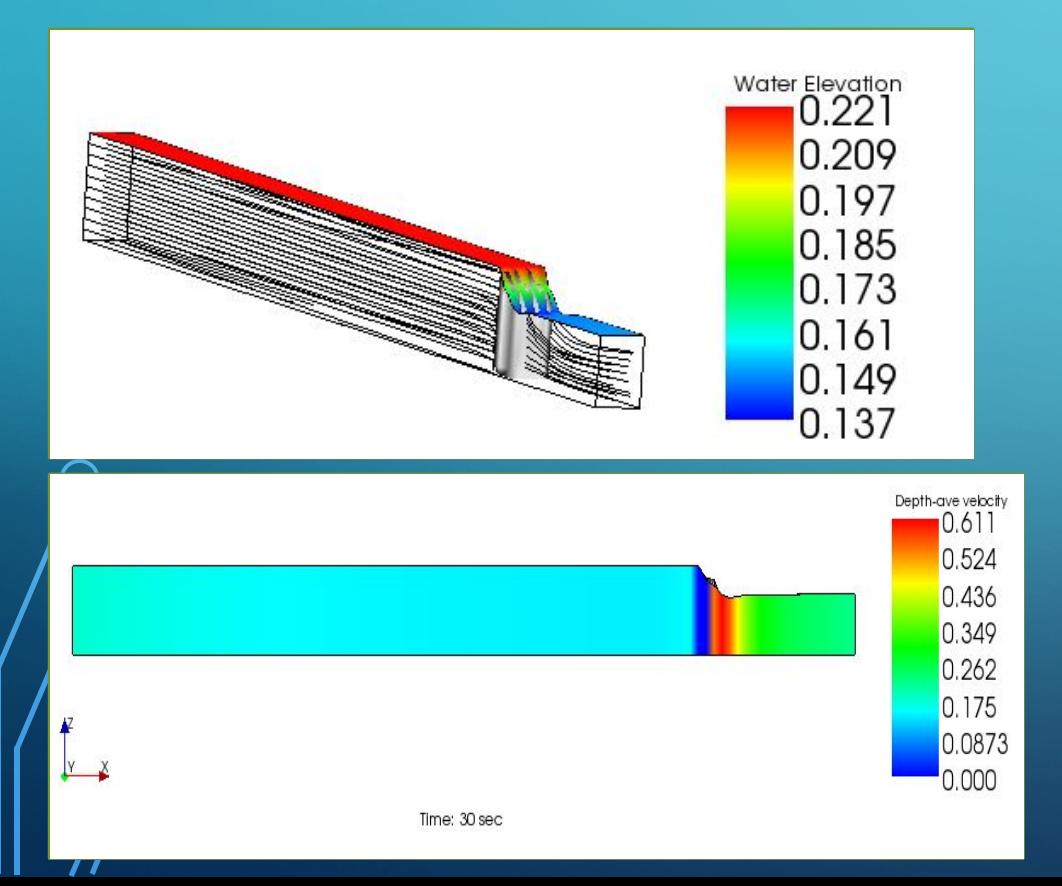

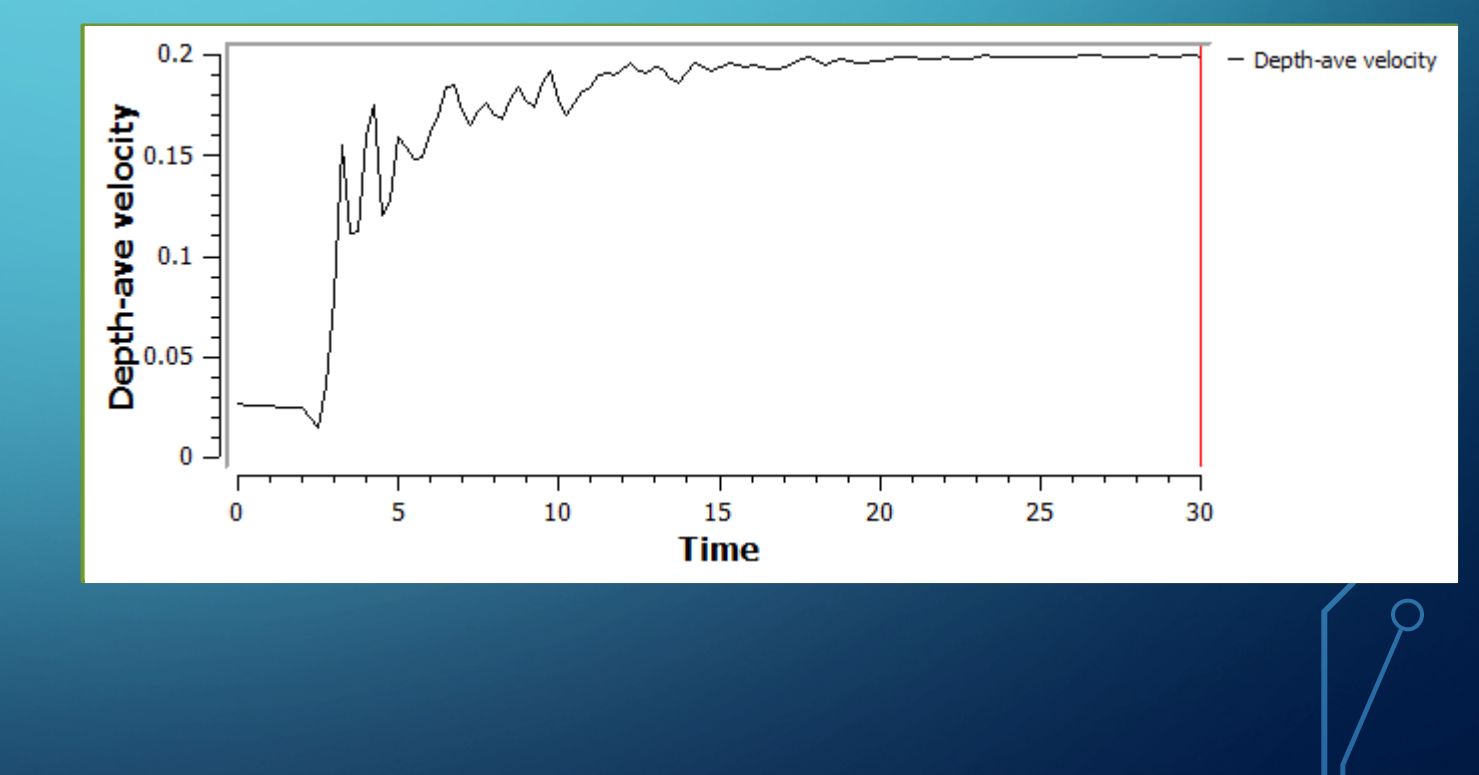

# REZULTATI

 $\bigcap$ 

#### • Pojačana turbulencija za 5 %

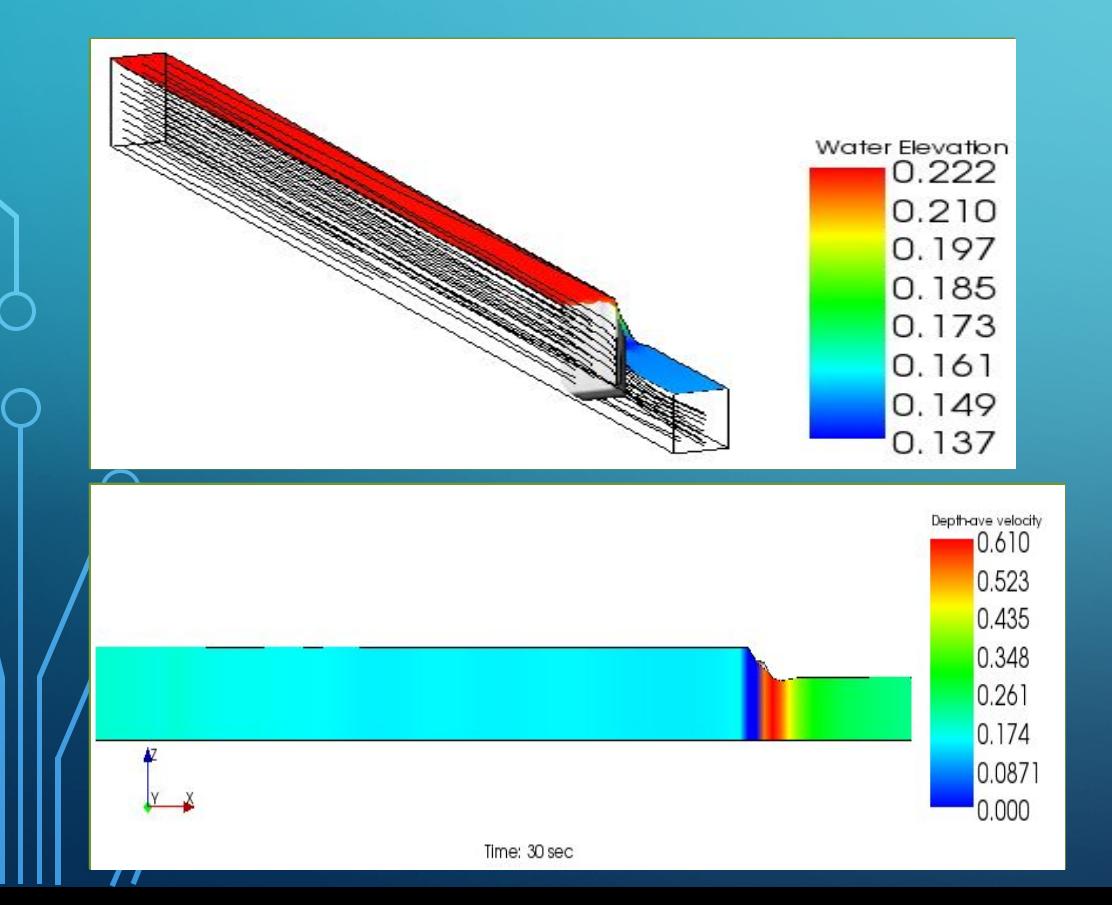

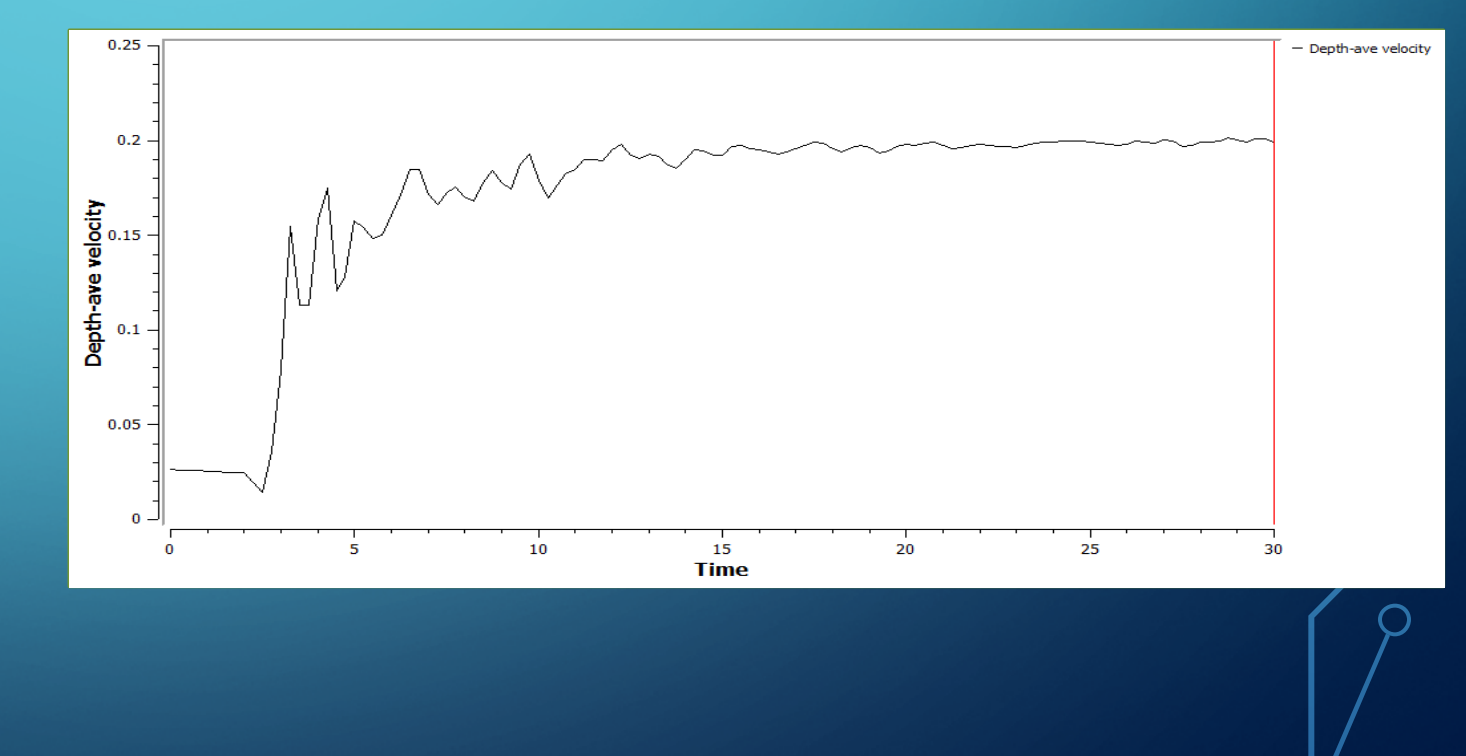

**Velocity (cm/s)** mart / which population

# **Velocity (cm/s)** mark / which popular

# REZULTATI

 $\bigcap$ 

 $\bigcirc$ 

• Pojačana turbulencija za 10 %

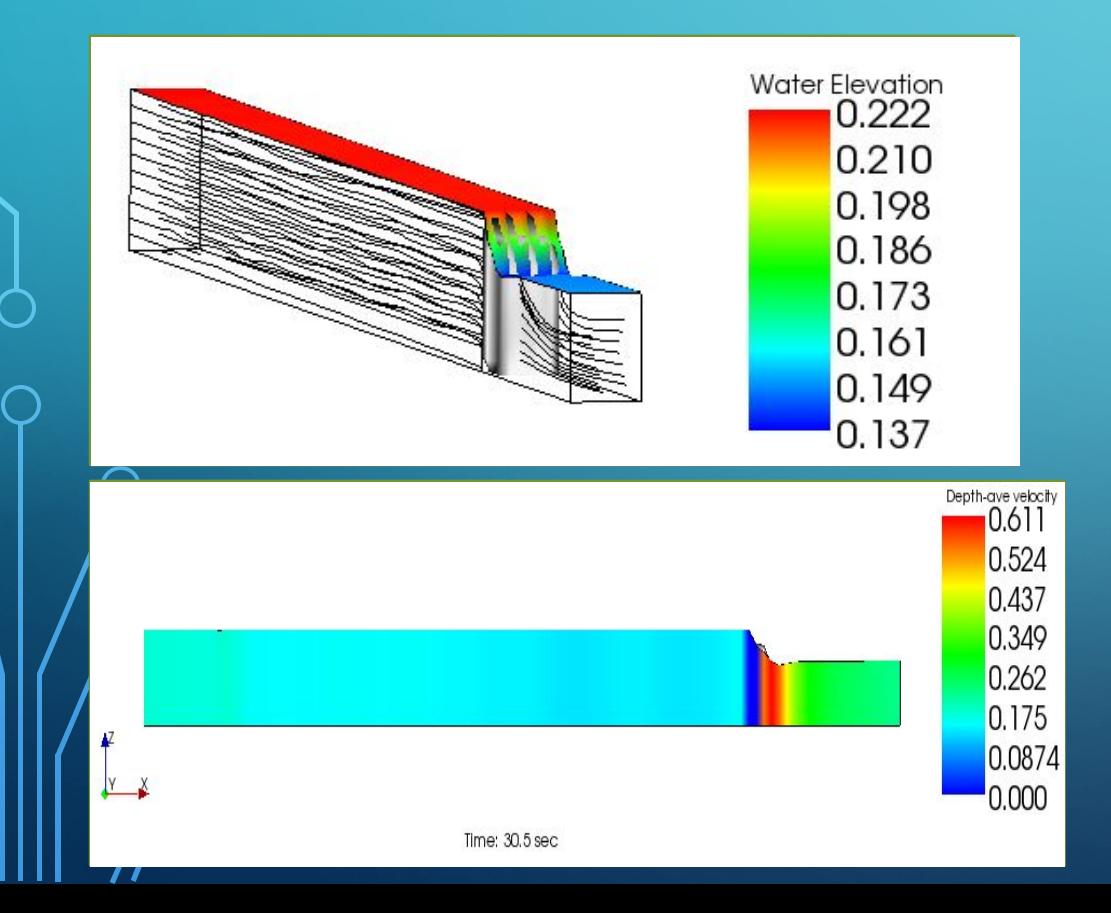

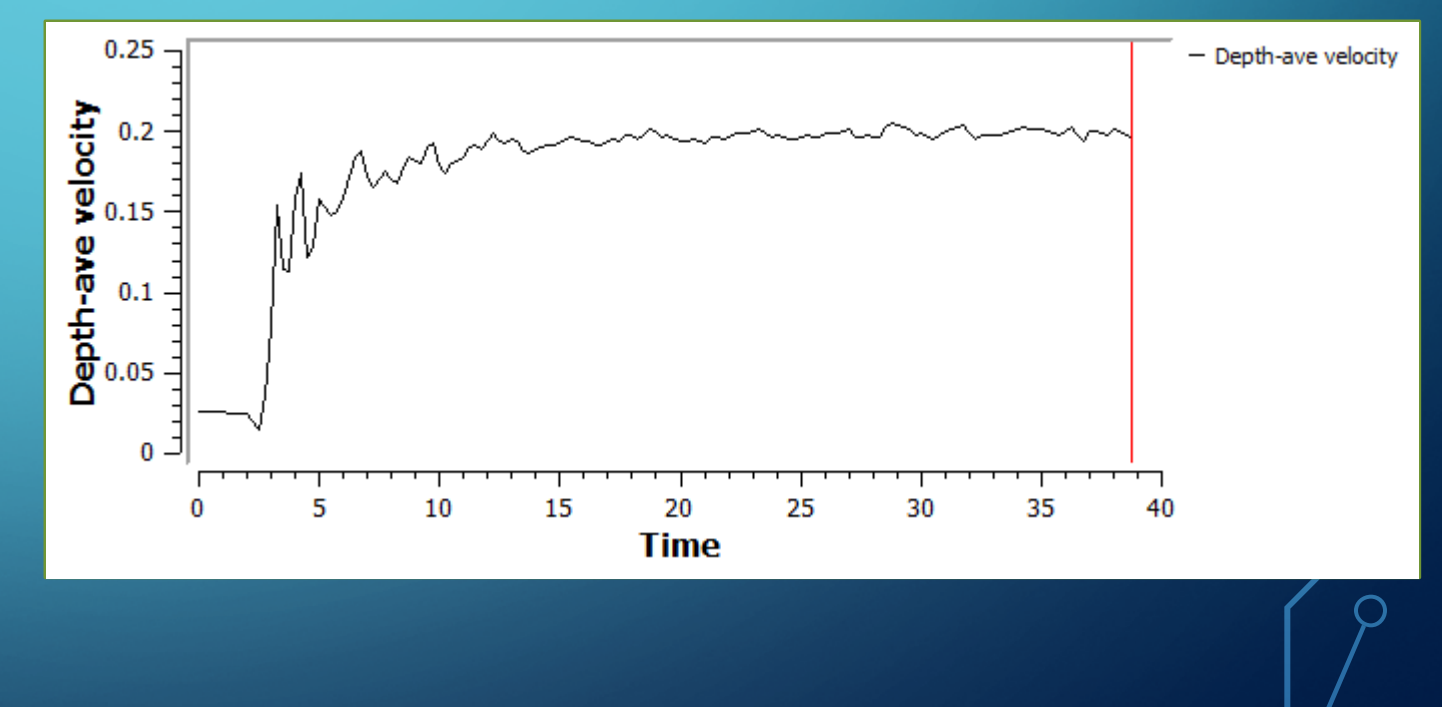

# **Velocity (cm/s)** mark herbey popular

### REZULTATI

 $\bigcap$ 

#### • Pojačana turbulencija za 20 %

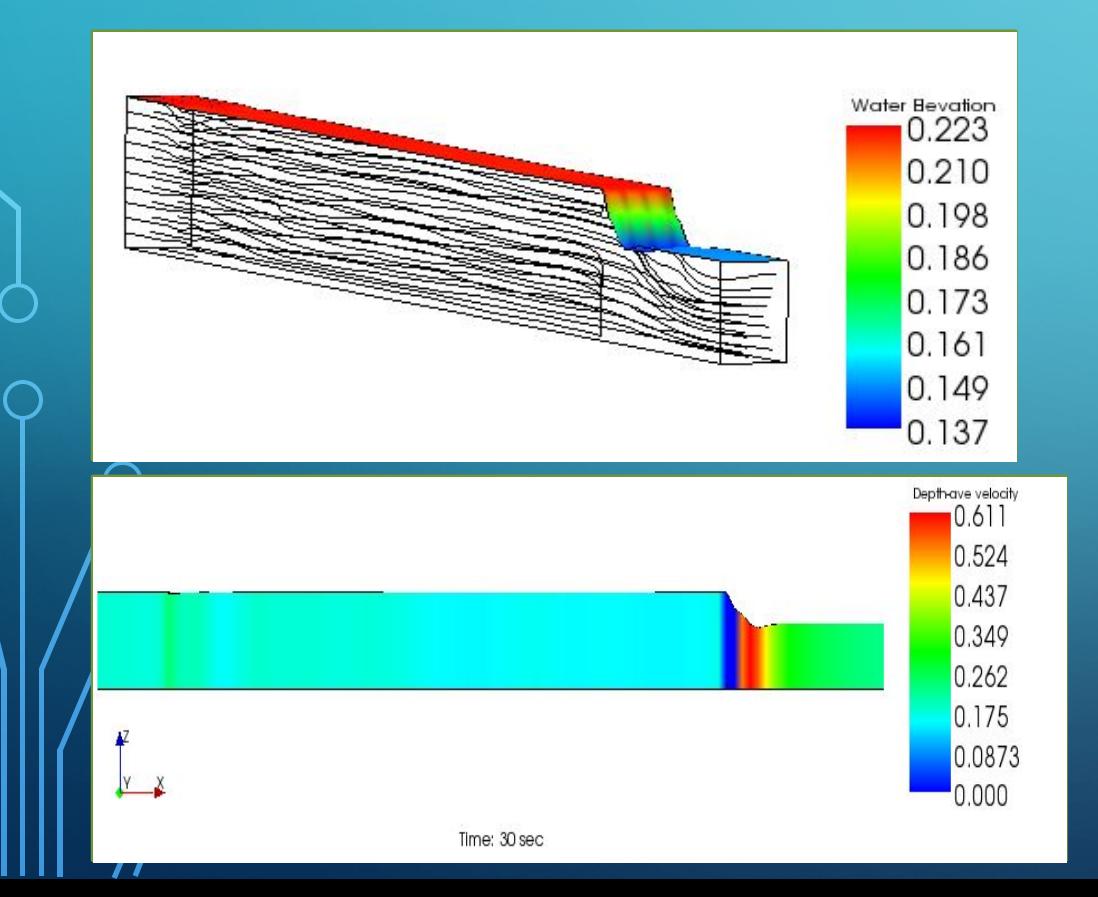

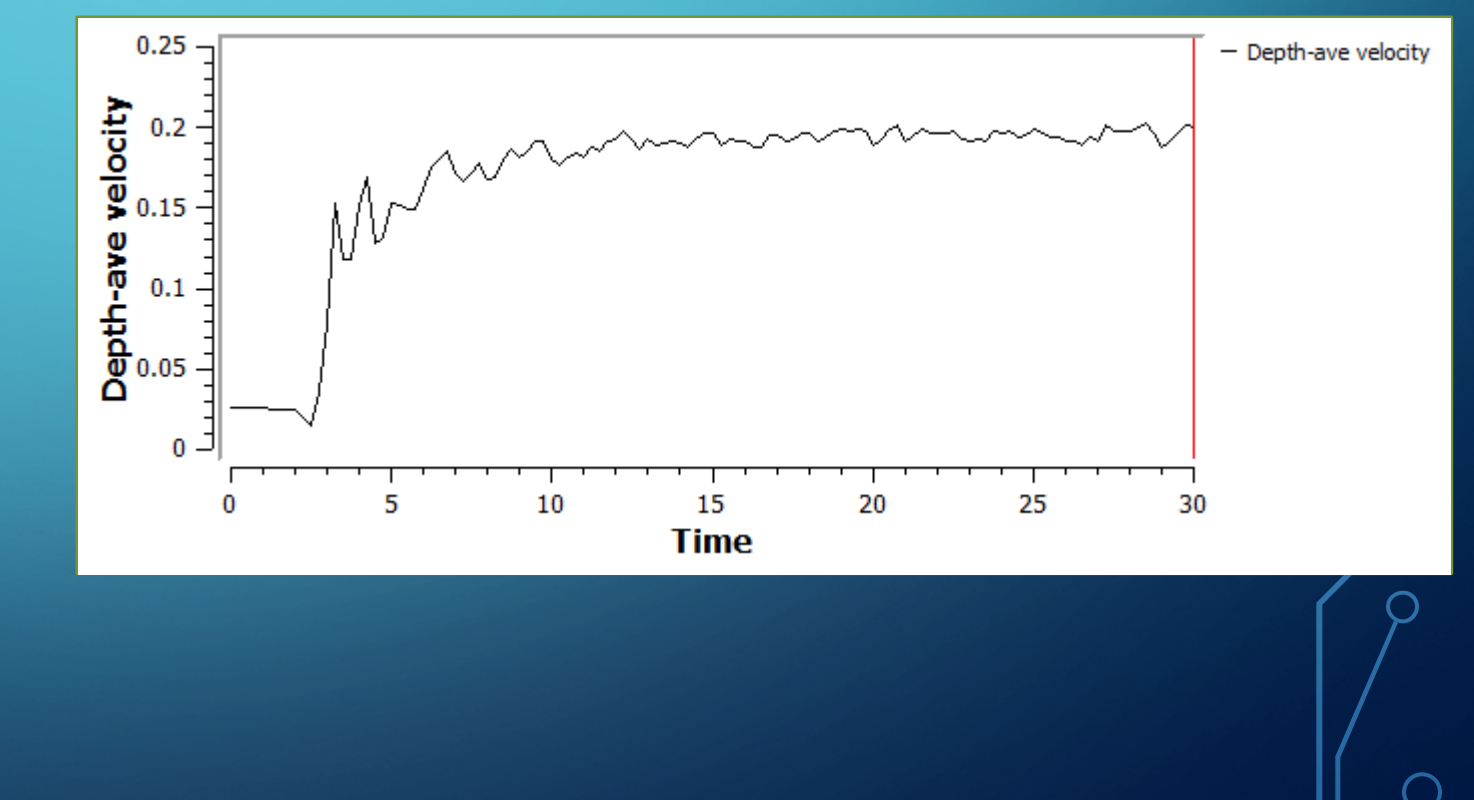

# Velocity (cm/s) month / white police

### REZULTATI

• Pojačana turbulencija za 30 %

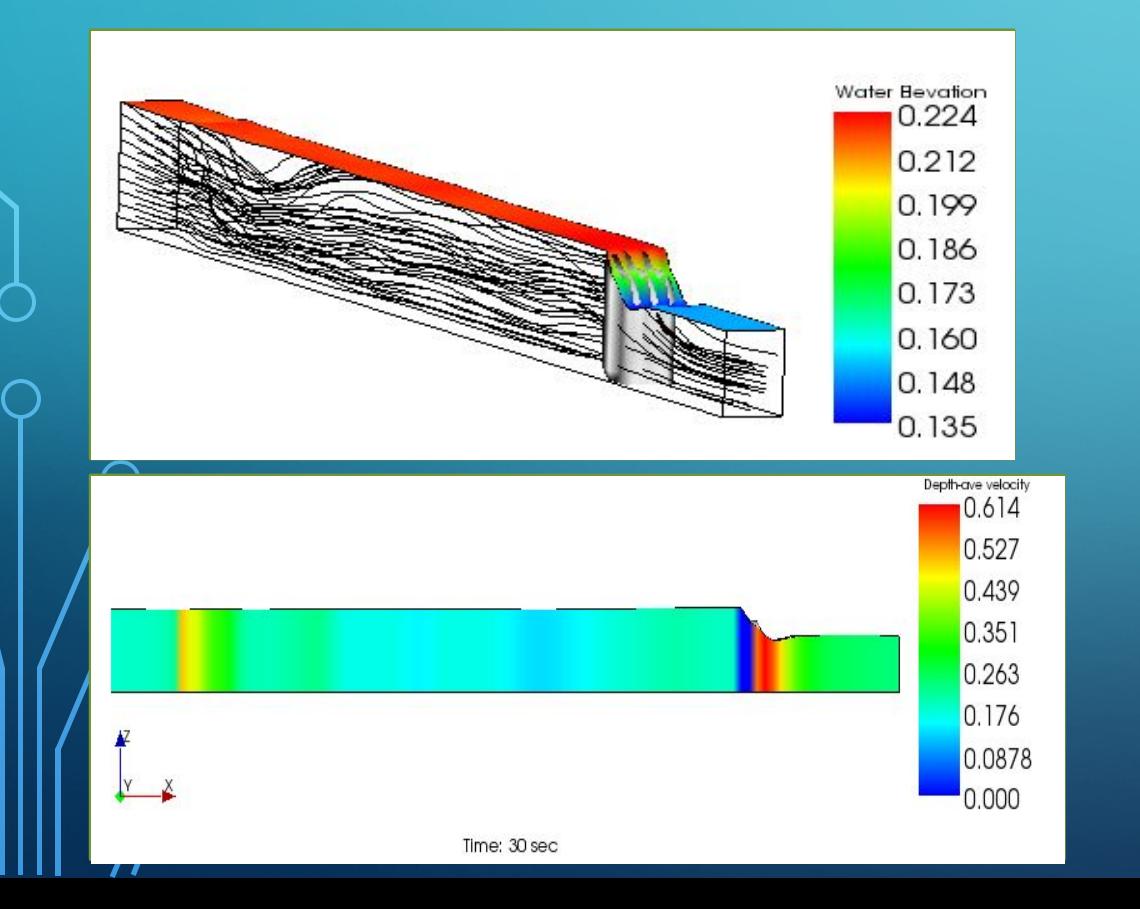

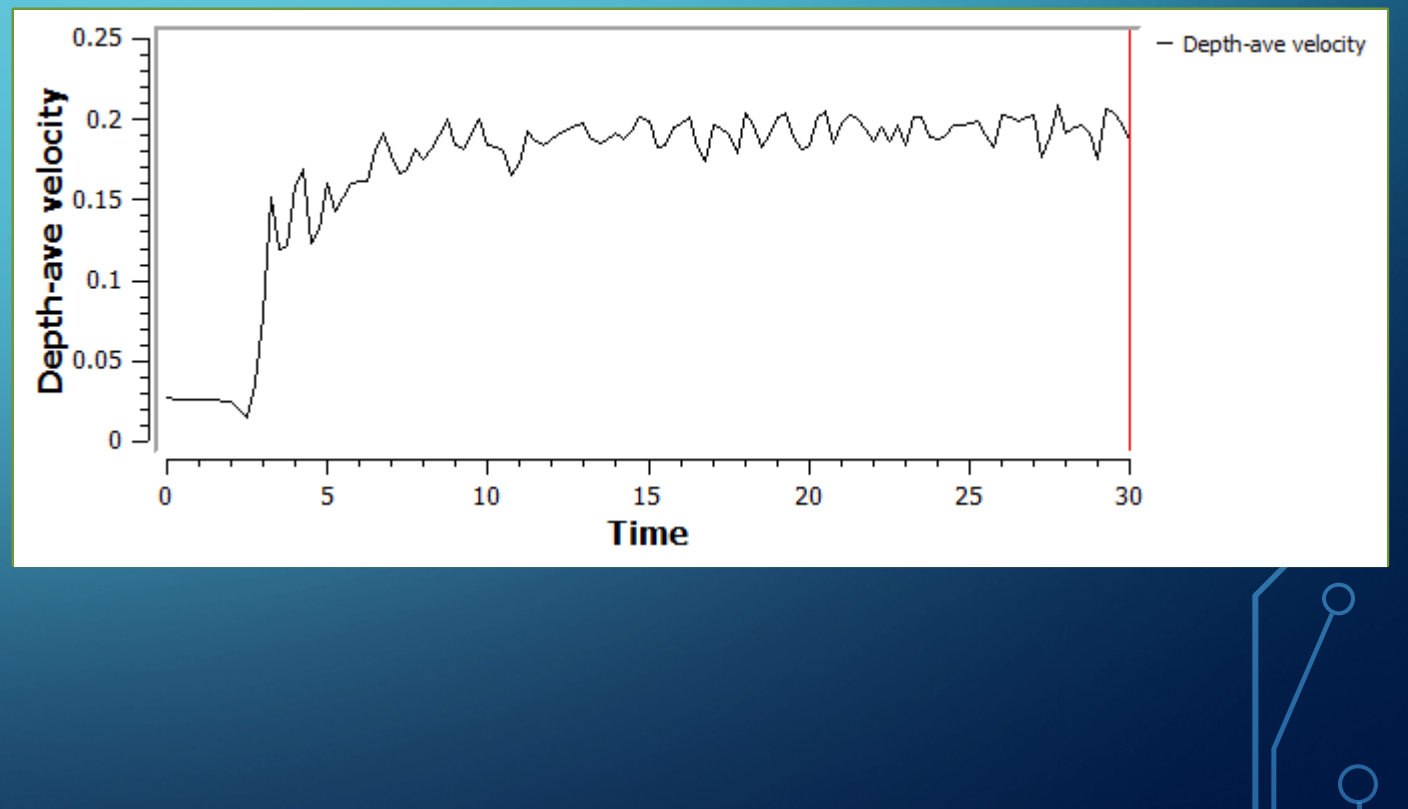

# Velocity (cm/s) month function of the out

# REZULTATI

 $\bigcap$ 

◯

 $\overline{\bigcap}$ 

• Pojačana turbulencija za 40 %

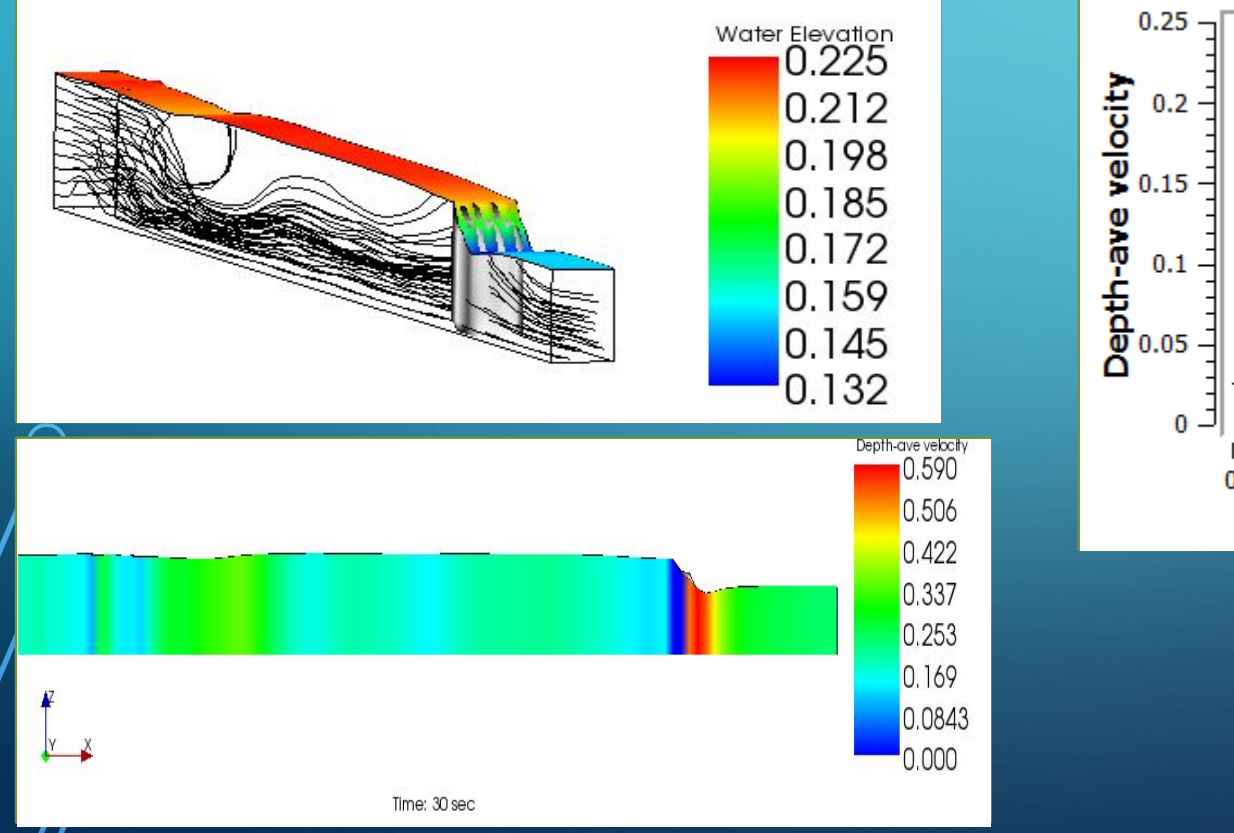

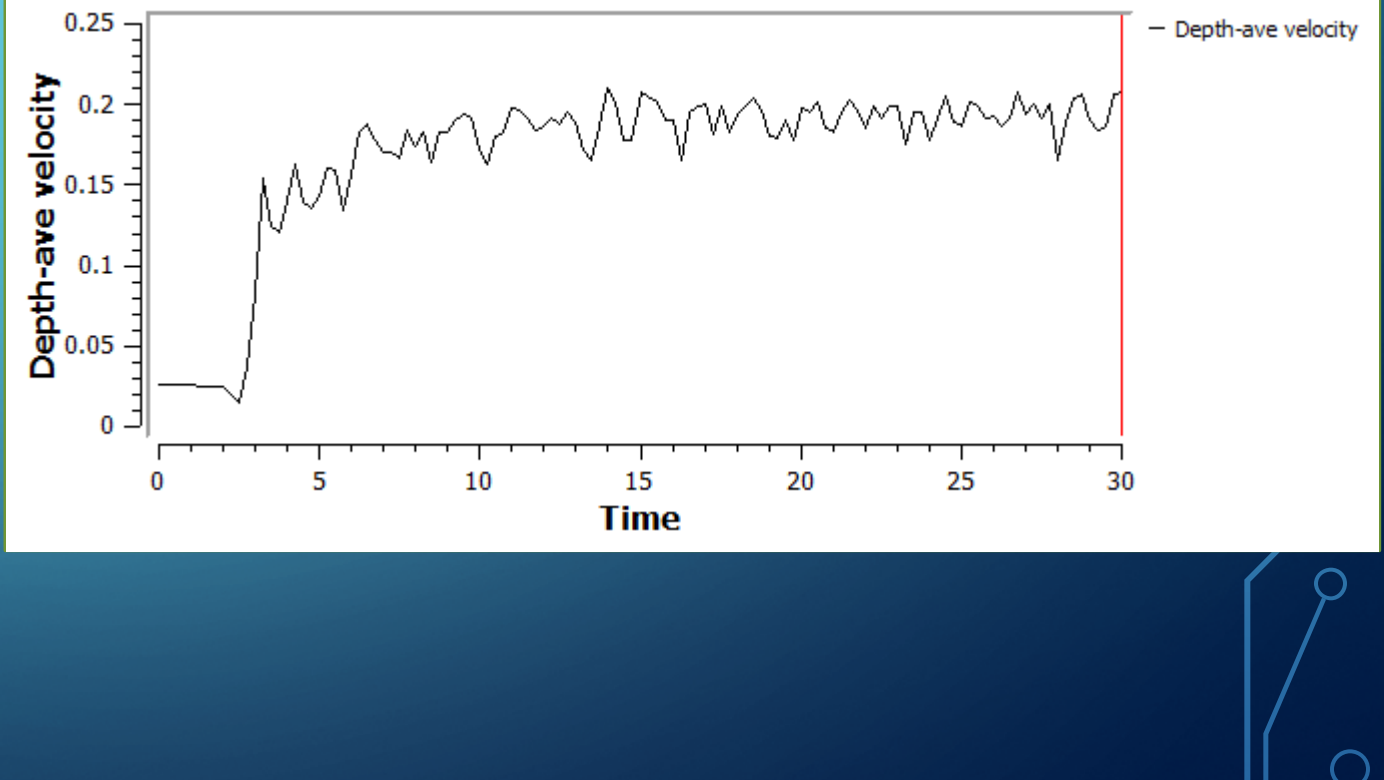

# Velocity (cm/s) maybel when you where

#### Water Elevation<br>D.228  $0.214$ 0.200 0.186 0.172 0.159  $0.145$  $0.131$ Depth-ave velocity  $0.597$  $0.512$  $0.426$  $0.341$ 0.256  $0.171$ 0.0853  $0.000$ Time: 30 sec

• Pojačana turbulencija za 50 %

REZULTATI

◯

 $\overline{\bigcap}$ 

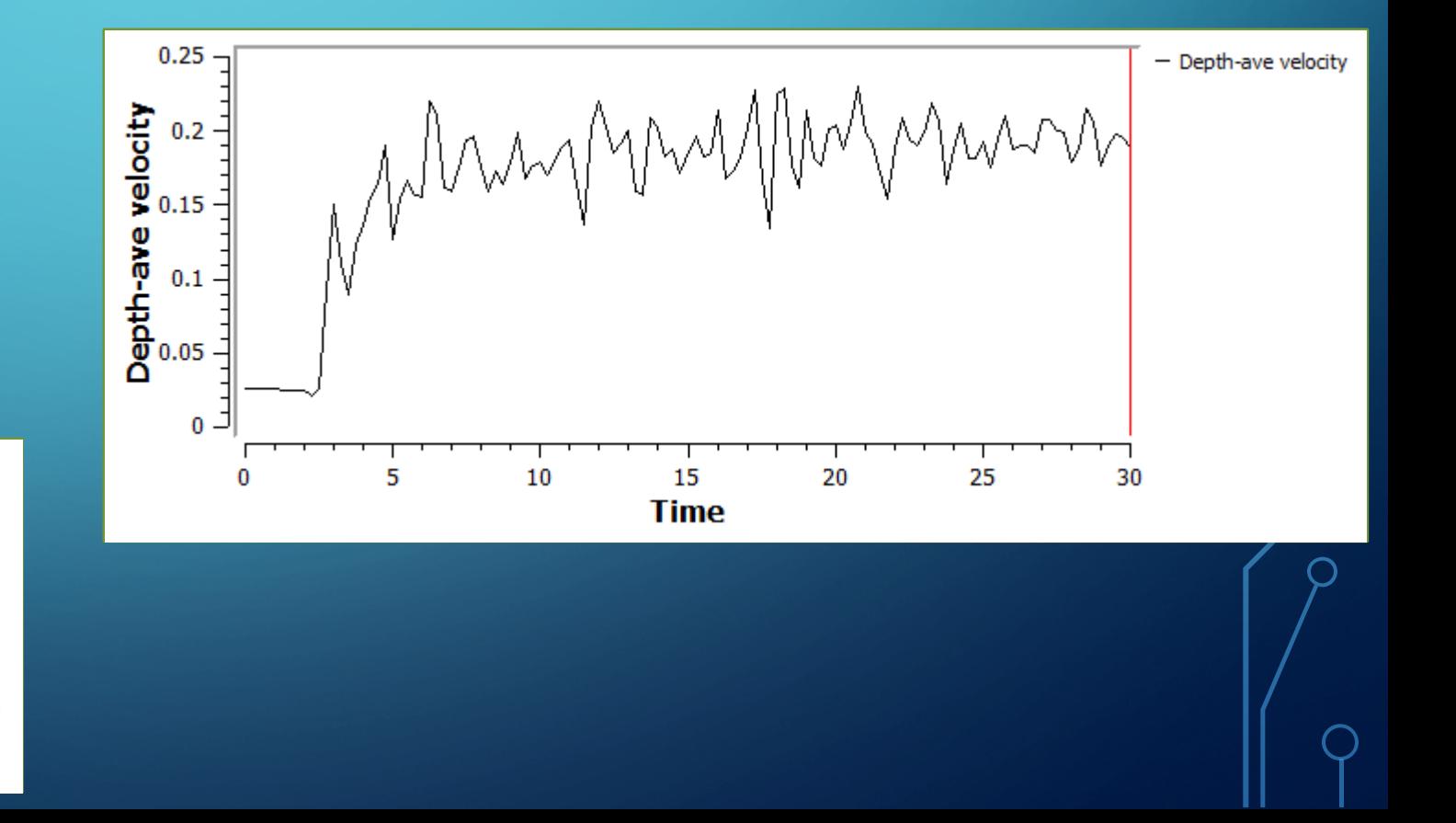

#### REZULTATI

• Pojačana turbulencija postavljanjem prepreke na uzv. kraju

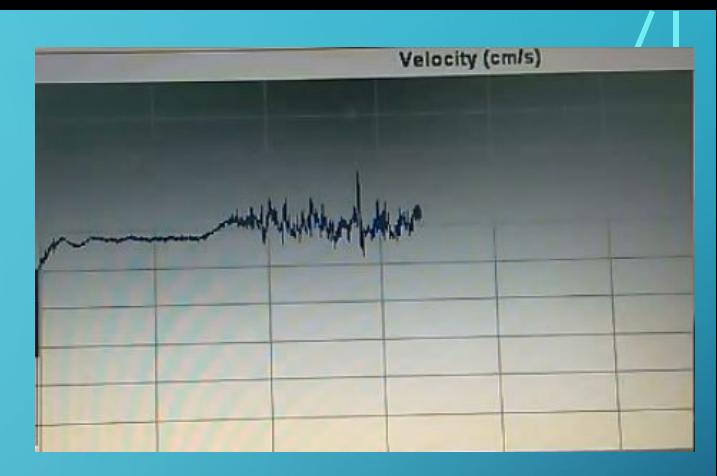

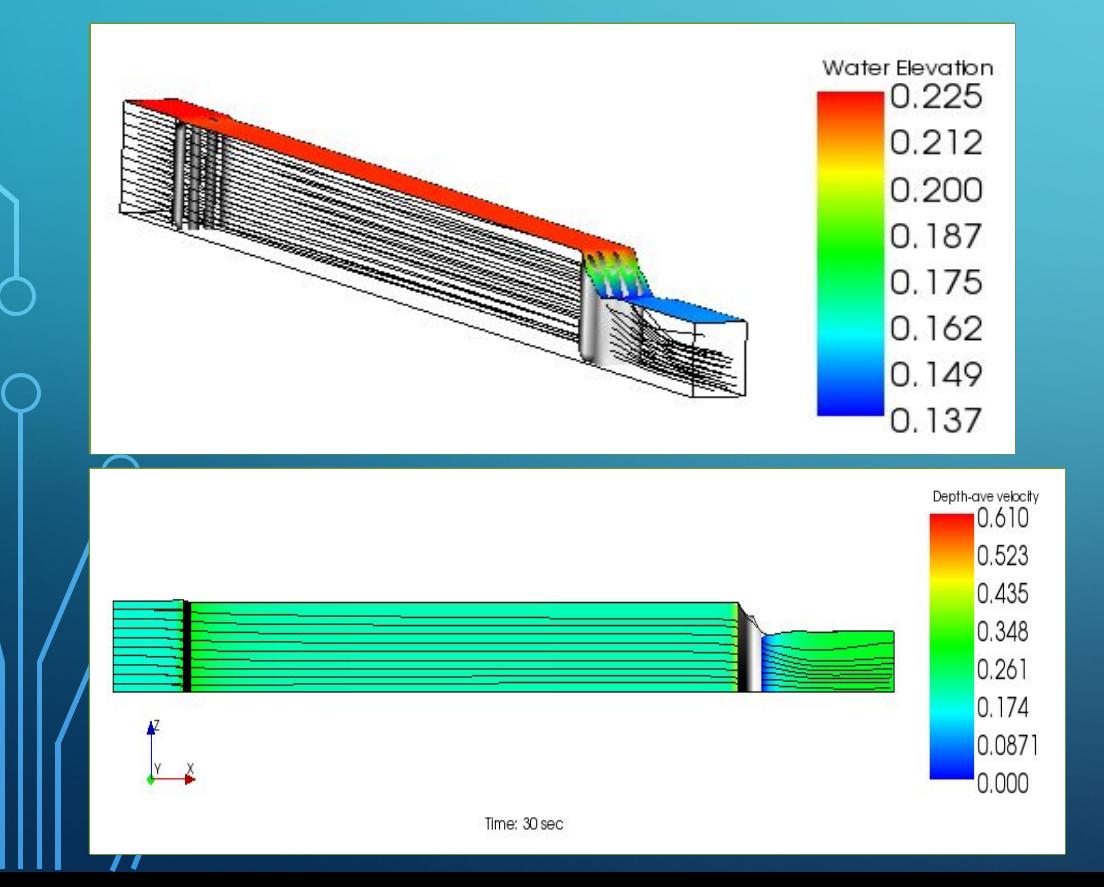

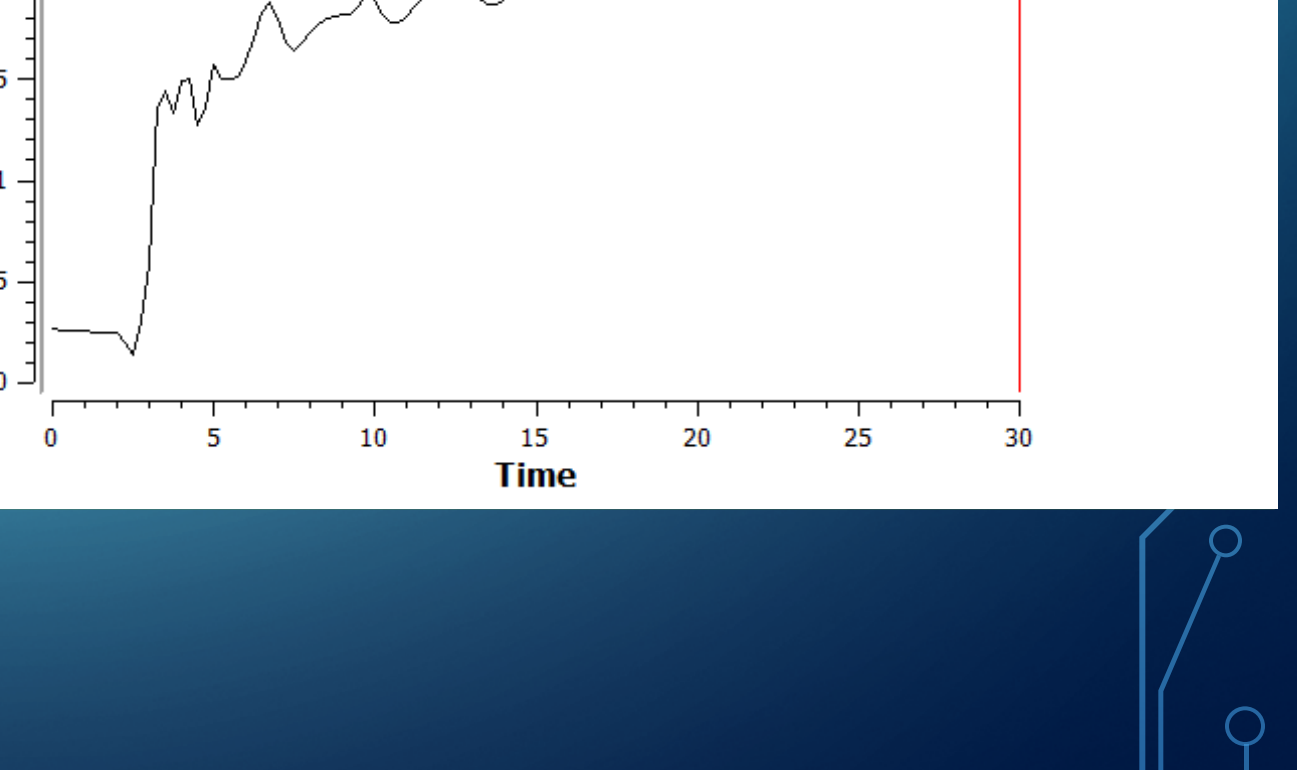

### ZAKLJUČAK

- Zbog stabilnosti proračuna (CFL uslov) i praktičnosti bolje je usvojiti redju mrežu (100x10x10) za razliku od samog zahteva u zadatku (250x20x20)
- Zadavanje turbulencije kao G.U. utiče na brzine u tački A.
- Povećanje turbulencije za 5 i 10 % ne daje neke značajne promene, dok se povećanjima za 30, 40 i 50% značajno utiče na rezultate
- Zbog ograničenja iRIC softvera, nije u potpunosti reprezentovano stanje oko prepreka pa je potrebno naći bolji način za to

### HVALA NA PAŽNJI